# **Handbook Dedicated Servers - Memories of Mars**

Version 1.12

- 1 [Introduction](#page-0-0)
- 2 [Changelog](#page-0-1)
- 3 [Requirements](#page-2-0)
- 4 [Installation](#page-2-1)
	- 4.1 [Via Steam GUI](#page-2-2)
	- 4.2 [Via steamcmd](#page-2-3)
- 5 [Updating](#page-2-4) • 5.1 [Database-breaking patches](#page-3-0)
- 6 [Configuring a server](#page-3-1)
	- 6.1 [Overriding with Commandline Arguments](#page-6-0)
	- 6.2 [Custom RuleSet](#page-7-0)
	- 6.3 [Behavior](#page-9-0)
	- 6.4 [Game Rules](#page-9-1)
	- 6.5 [Player Rules](#page-9-2)
	- 6.6 [Building Rules](#page-10-0)
	- 6.7 [BuildingRank](#page-10-1)
- 7 [Starting the Server](#page-10-2)
	- 7.1 [Restarts](#page-11-0)
		- 7.2 [Windows](#page-11-1)
			- 7.2.1 [Without automatic restarts](#page-11-2)
			- 7.2.2 [With automatic restarts](#page-11-3)
		- 7.3 [Linux](#page-11-4)
			- 7.3.1 [Without automatic restarts](#page-11-5)
			- 7.3.2 [With automatic restarts](#page-11-6)
- 8 [LAN servers, Firewall issues](#page-11-7)
	- 8.1 [LAN server](#page-12-0)
- 9 [Connecting to a private server](#page-12-1)
	- 9.1 [In-game browser](#page-12-2)
	- 9.2 [Steam server browser](#page-12-3)
	- 9.3 [Database maintenance](#page-12-4)
- 10 [Reporting Errors](#page-12-5)
	- 10.1 [Windows](#page-12-6)
- 10.2 [Linux](#page-12-7) • 11 [Admin Tools](#page-12-8)
	- - 11.1 [Player List](#page-12-9) • 11.2 [Cheat List](#page-13-0)
		- $11.3$  [Items](#page-13-1)
		- 11.4 [PDA Map](#page-13-2)
- 12 [Known Issues and Troubleshooting](#page-13-3)
	- 12.1 [My friends can't see my server in the server list](#page-13-4)
	- 12.2 [What about all those warnings/errors in the log! What am I doing wrong?](#page-13-5)

# <span id="page-0-0"></span>**Introduction**

The Memories of Mars Dedicated Server is available via Steam as a Dedicated Server. It can be hosted by players who do not own the game themselves as well as on dedicated servers which can log into Steam anonymously.

The server is available for Windows and Linux 64 bit versions.

# <span id="page-0-1"></span>**Changelog**

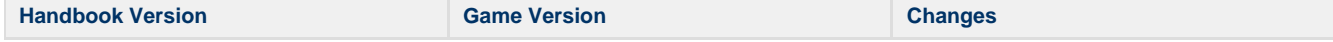

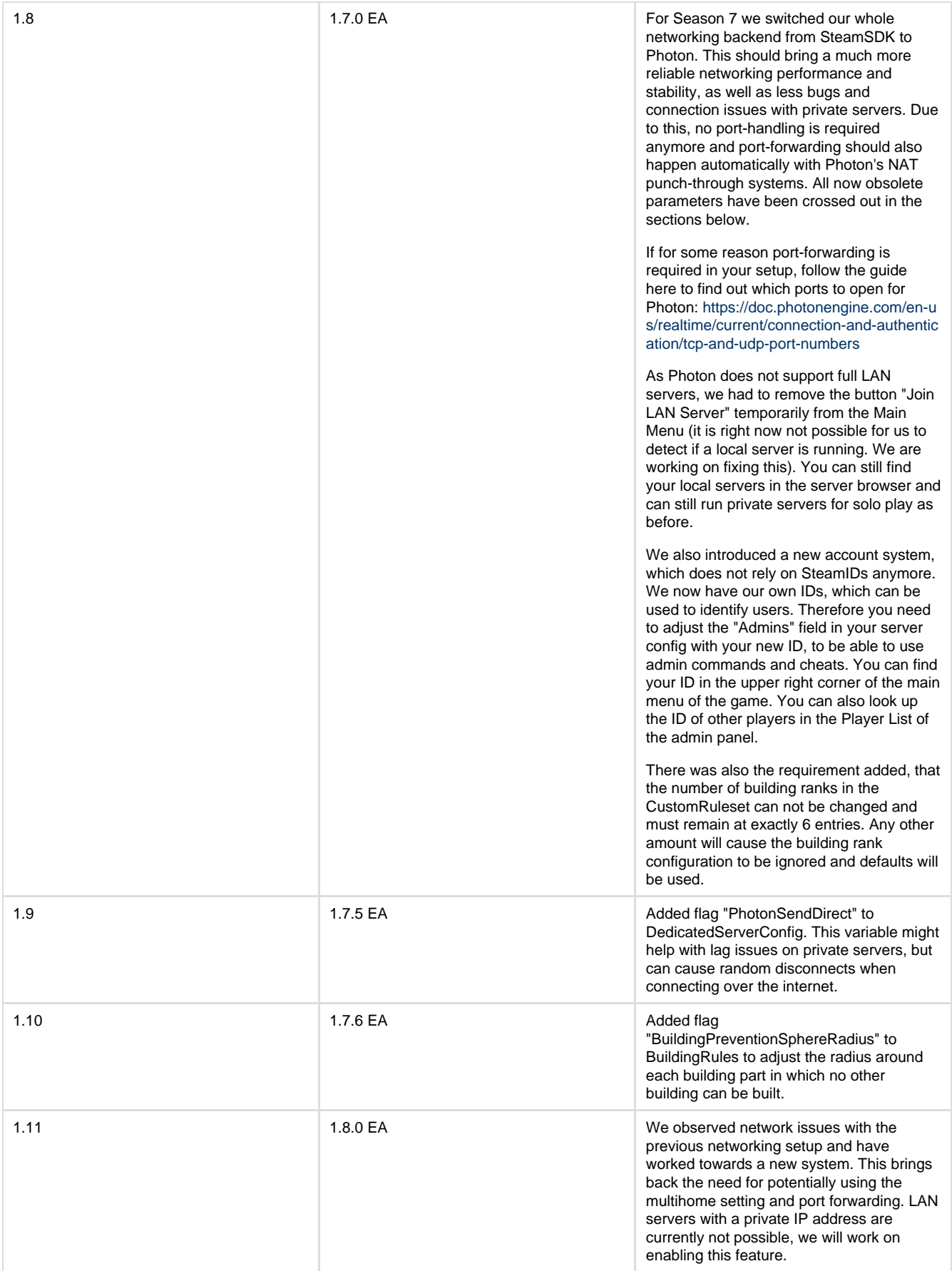

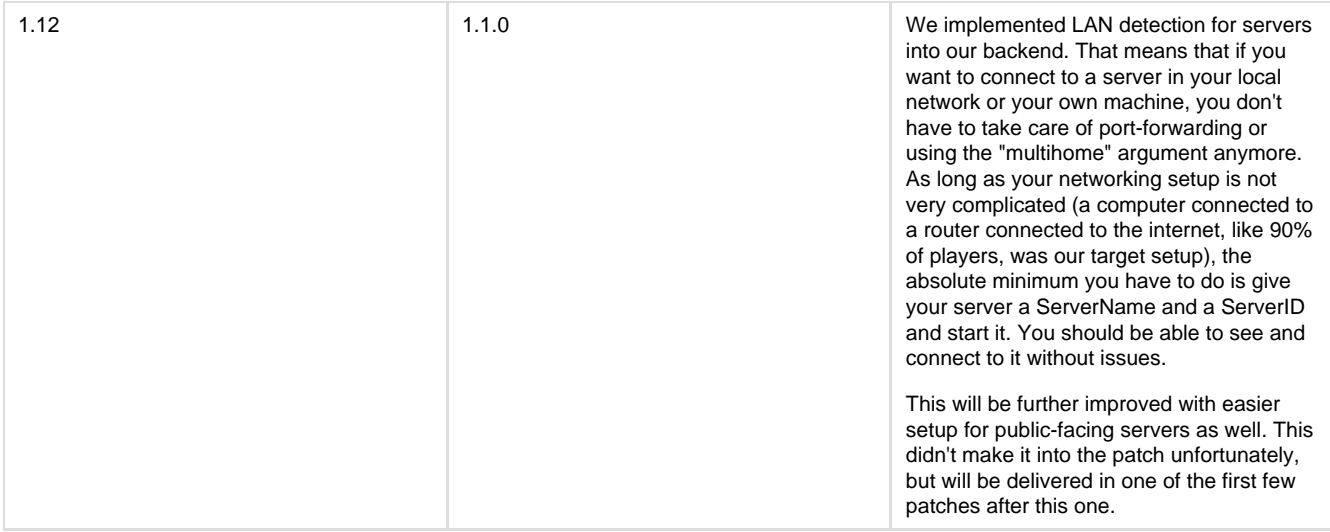

# <span id="page-2-0"></span>**Requirements**

The server currently has the following requirements:

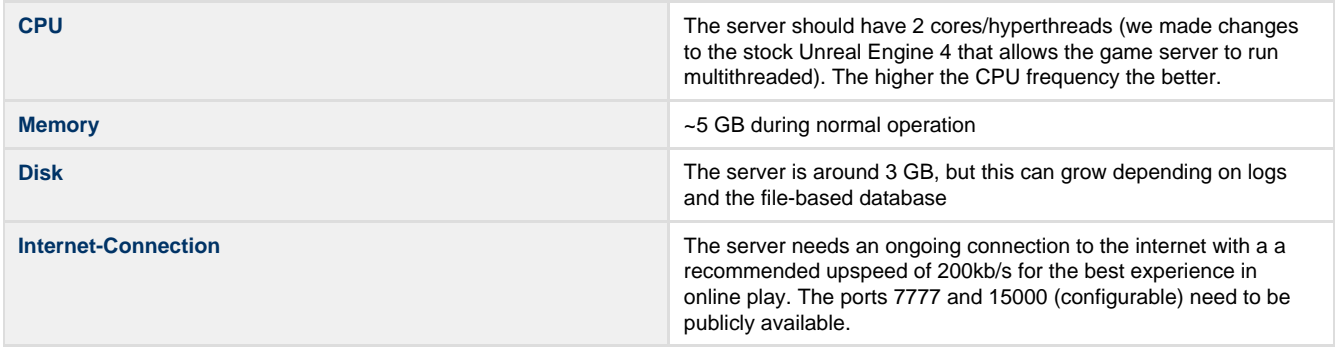

# <span id="page-2-1"></span>**Installation**

### <span id="page-2-2"></span>**Via Steam GUI**

You can find the dedicated server in your Steam library as "Memories of Mars - Dedicated Server" in the Tools category if you own Memories of Mars. You can install it the same way as any other game on Steam.

### <span id="page-2-3"></span>**Via steamcmd**

For dedicated servers and platforms without a graphical user interface, you can use Valve's steamcmd tool to install the dedicated server. You don't have to own Memories of Mars to run servers using this method!

Use the following steps to install the dedicated server via steamcmd

- 1. Make sure you are not logged in as  $_{\tt root}$  on Linux. The server will not start when root rights are detected.
- 2. Download steamcmd (see [https://developer.valvesoftware.com/wiki/SteamCMD#Package\\_from\\_repositories](https://developer.valvesoftware.com/wiki/SteamCMD#Package_from_repositories))
	- a. Probably easiest with something like sudo apt-get install steamcmd
- 3. Start steamcmd by typing steamcmd
- 4. If it is required that you login (valid until the server has been released), login using  $\mathtt{login}\,$  <use $\mathtt{rname}$
- 5. Unless you want to install to the default directory, choose your install directory by using force\_install\_dir.
- 6. Download the server by issuing app\_update 897590

# <span id="page-2-4"></span>**Updating**

While Memories of Mars is in Early Access, there will be quite frequent updates. The game client will always be updated to the latest version

via Steam. Most patches during Early access will break compatibility of existing clients with the servers due to major code and content changes being made, therefore, the dedicated server will have to be updated in order to see servers. If you don't see your dedicated server in the Steam server browser or in-game, make sure it has the same version as the game client.

If you installed your Dedicated Server via the Steam UI, just wait for the update to be applied.

If you installed via steamcmd, use the same command again to update the server to the latest state:

app\_update 897590

### <span id="page-3-0"></span>**Database-breaking patches**

We are taking care that no database-breaking changes are put into the server code during a season of Memories of Mars. If, for some reason, we have to patch the database itself, we will announce this beforehand in patch notes.

To make sure you are up to date with the information about the game and upcoming patches, please follow the news on the Steam page ([htt](https://steamcommunity.com/app/644290) [ps://steamcommunity.com/app/644290](https://steamcommunity.com/app/644290)) of the game and join our Discord ([https://discord.gg/7c6rvnv\)](https://discord.gg/7c6rvnv).

# <span id="page-3-1"></span>**Configuring a server**

Your private server is configurable via the file DedicatedServerConfig.cfg that you can find in the main folder where Steam downloaded the private server to. The following is an example file:

```
{
 "ServerName": "My Private Server",
 "ServerPassword": "password123",
 "ServerID": "PS_01",
 "MapName": "Main",
 "MaxPlayers": 2,
 "EnablePVP": false,
 "EnablePVPAreas": true,
 "EnableEAC": true,
 "DailyRestartUTCHour": "12",
 "Headless": false,
 "UserWhitelist": "",
 "UserBlacklist": "",
 "Admins": "13374213374213370",
 "PhotonSendDirect": false
 }
```
#### The available fields are:

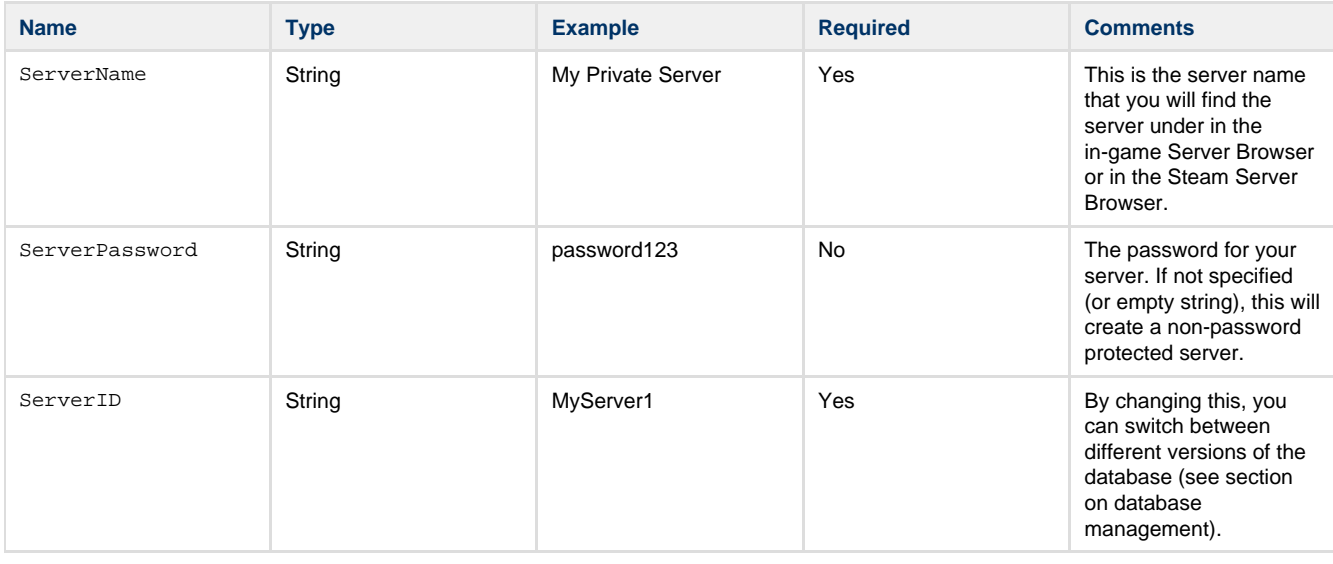

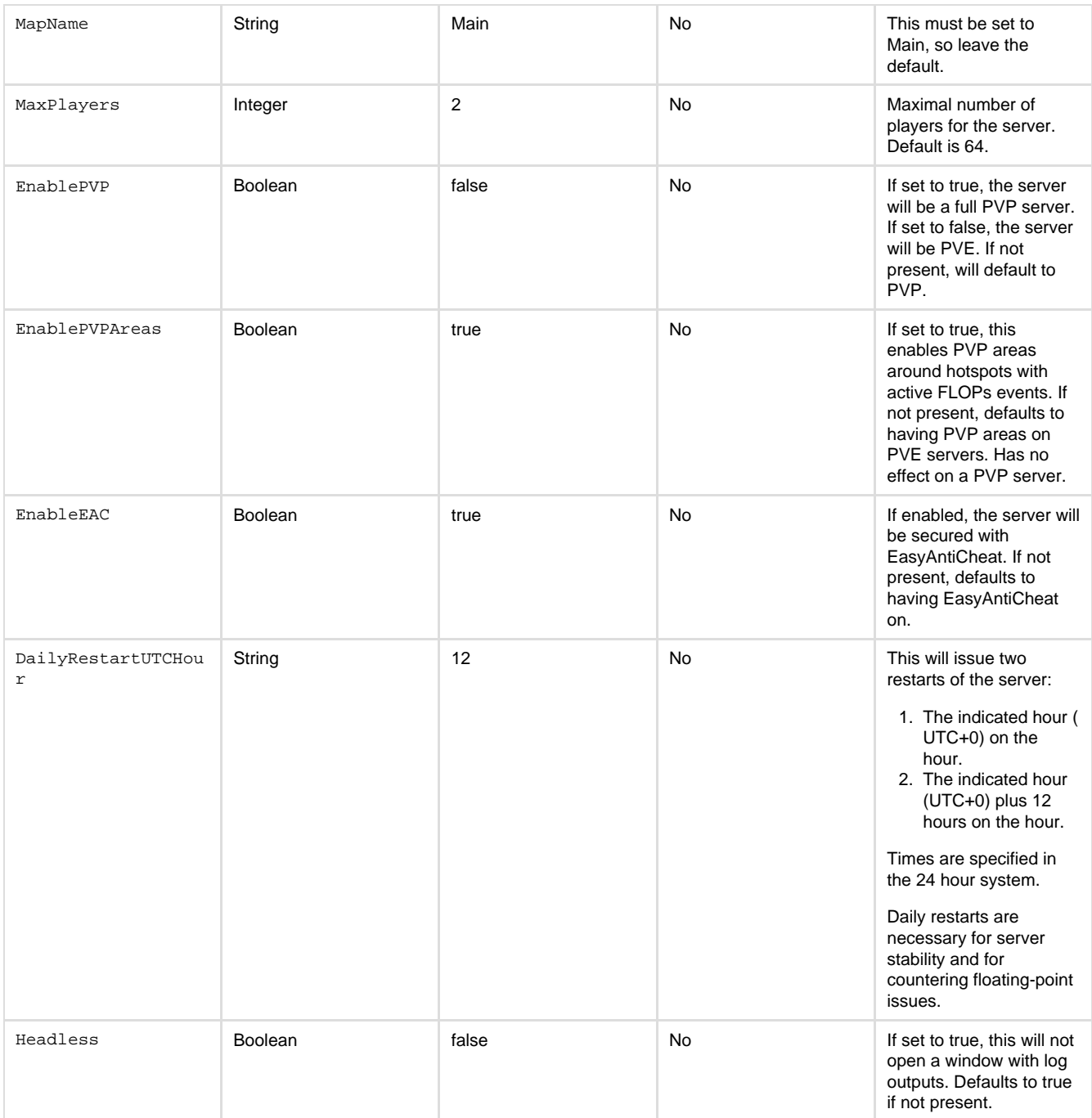

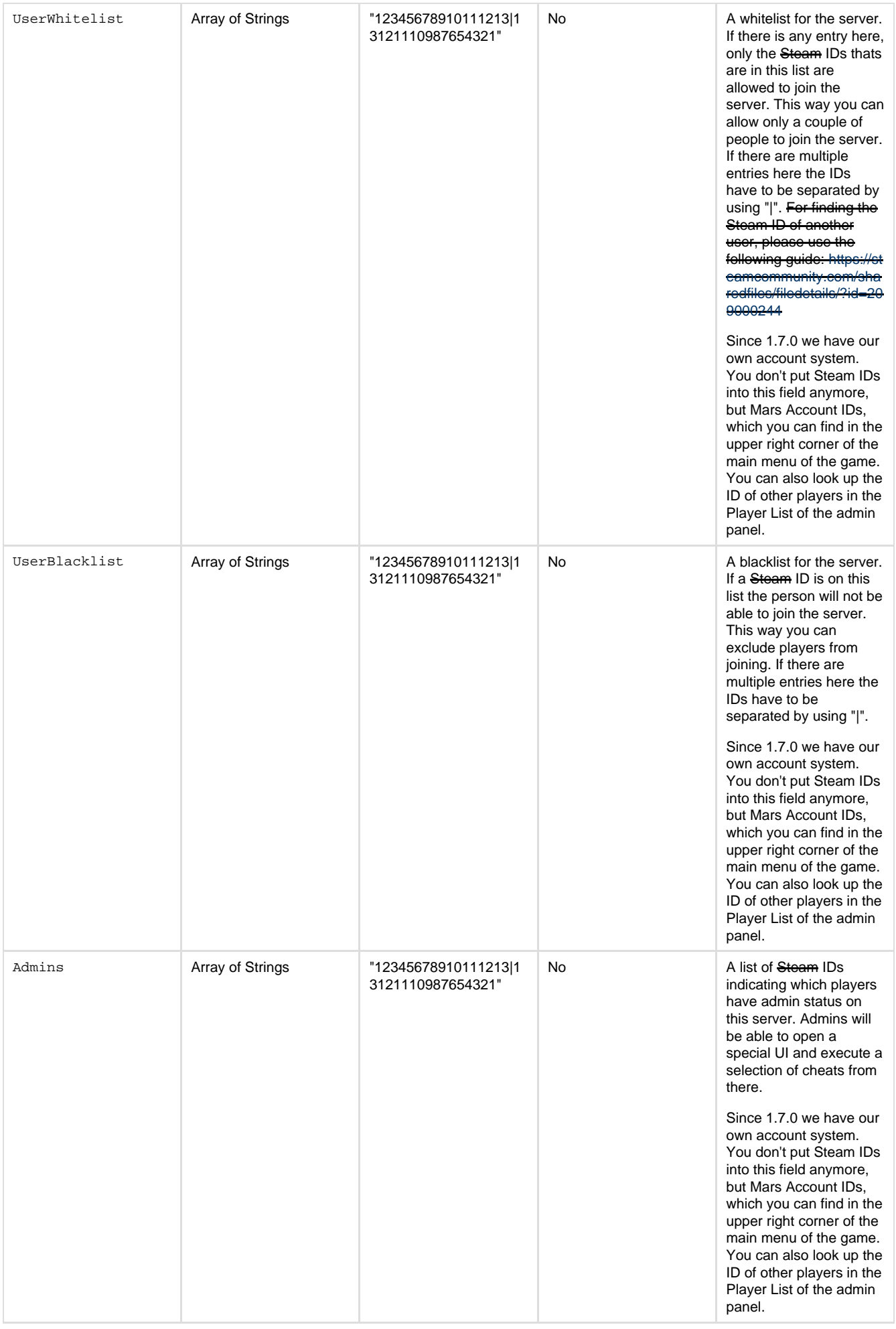

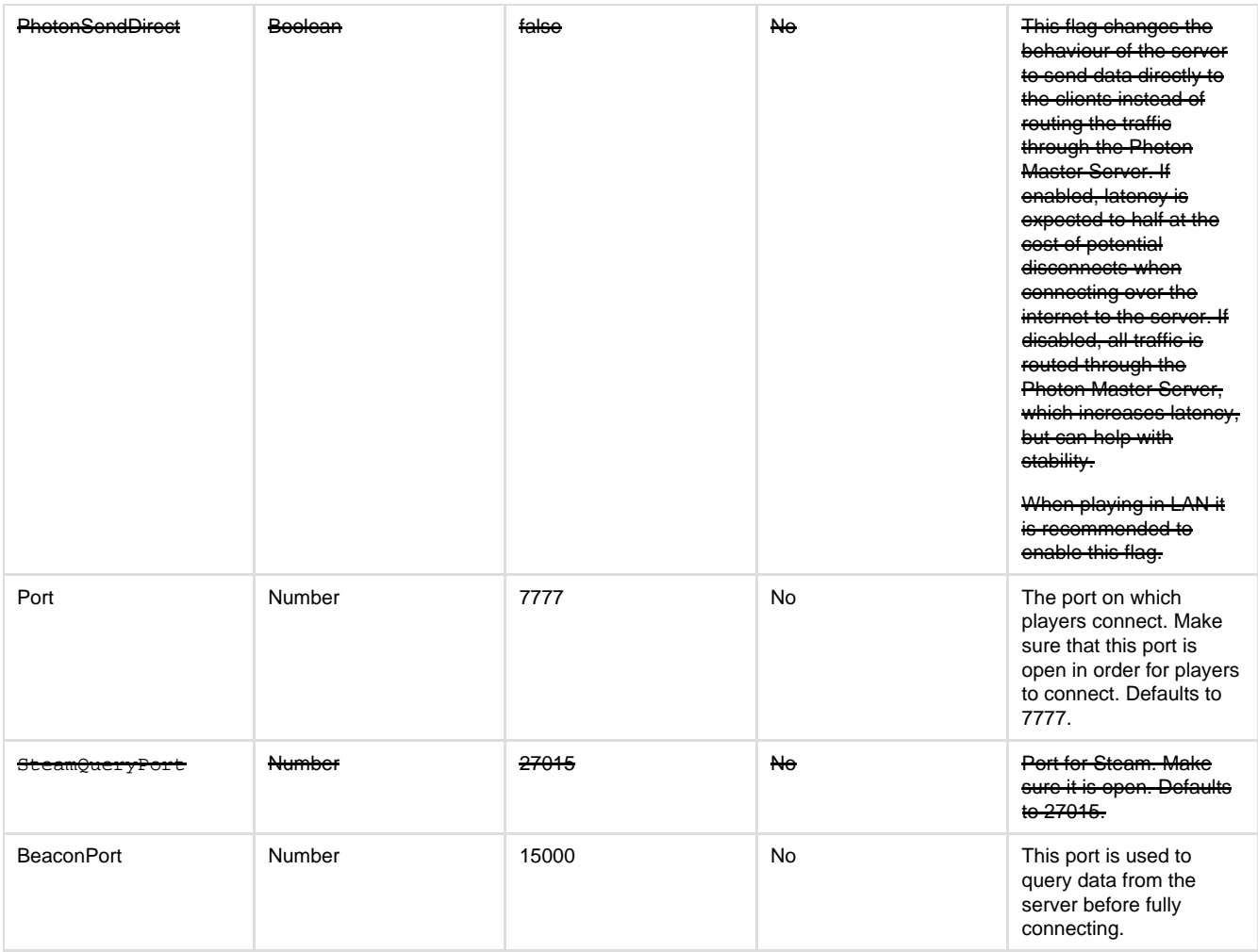

# <span id="page-6-0"></span>**Overriding with Commandline Arguments**

The following variables can be overwritten via commandline argument. In the case of "MULTIHOME" there is no applicable variable in the DedicatedServerConfig, so the variable can only be set via commandline argument.

If no commandline argument is set, the value from the config file is used.

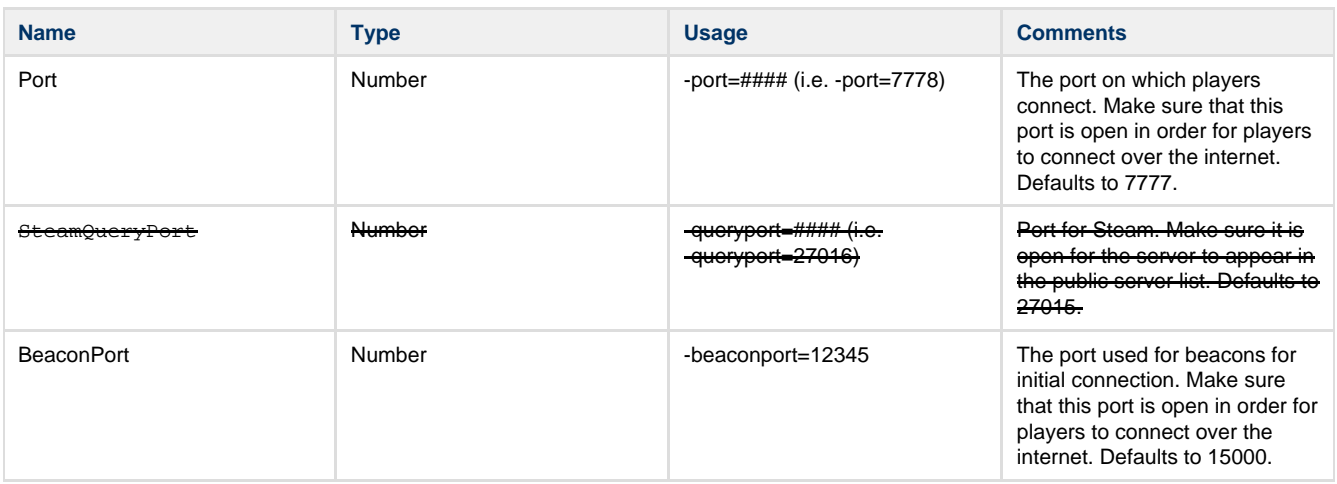

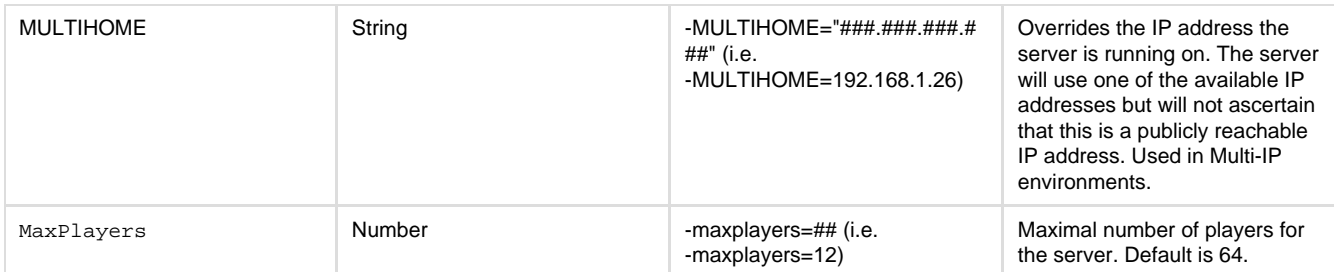

# <span id="page-7-0"></span>**Custom RuleSet**

In our ongoing effort to give players more control over how they play Memories of Mars, we added a second configuration file next to the DedicatedServerConfig. It's called CustomRuleSet.cfg and contains values that will change gameplay in different ways. If the file is not present, it should be created automatically as soon as your server starts and will be populated with the default values of your current server type (PVP/PVE). Of course you can create the file manually as well. Like the DedicatedServerConfig, the CustomRuleSet defines its values in the Json format and should look like this:

```
{
     "GameRules":
     {
         "ItemSpawnRate": 1,
   "EnableAISpawning": true,
         "AISpawnRate": 1,
         "AIHealthModifier": 1,
         "AIDamageModifier": 1,
   "EnableMeteorSpawning": true,
         "MeteorSpawnRate": 1,
     },
     "PlayerRules":
     {
         "LogoutWeightThreshold": 1,
         "OxygenDepletionRate": 1,
         "NutritionDepletionRate": 1,
   "ShowPlayerNamesRange": 10000,
   "OnlyShowAlliancePlayerNames": true
     },
     "BuildingRules":
\{ "EnableBuildingDamage": true,
         "AdditionalBuildingBlocking": false,
         "DecayTimeInHours": 48,
         "ClaimOwnershipCostModifier": 2,
         "BuildingRanks": [
\{ "RequiredFlops": 50,
                 "MaxSupportedStructures": 25,
                 "BoundarySphereRadius": 50,
                 "ProtectionTimeInDays": 2
             },
\{ "RequiredFlops": 100,
                 "MaxSupportedStructures": 50,
                 "BoundarySphereRadius": 75,
                 "ProtectionTimeInDays": 4
             },
\{ "RequiredFlops": 500,
                 "MaxSupportedStructures": 100,
                 "BoundarySphereRadius": 100,
                 "ProtectionTimeInDays": 8
             },
\{
```

```
 "RequiredFlops": 1000,
                "MaxSupportedStructures": 250,
                "BoundarySphereRadius": 150,
                "ProtectionTimeInDays": 12
 },
\{ "RequiredFlops": 5000,
                "MaxSupportedStructures": 500,
               "BoundarySphereRadius": 200,
               "ProtectionTimeInDays": 16
            },
\{ "RequiredFlops": 10000,
               "MaxSupportedStructures": 1000,
               "BoundarySphereRadius": 250,
               "ProtectionTimeInDays": 24
            }
```
### ] } }

# <span id="page-9-0"></span>**Behavior**

Depending on which kind of server you start (PVP/PVE) a different predefined RuleSet will be loaded. When starting the server this default RuleSet will be overridden with the values from your CustomRuleSet file. Unlike the DedicatedServerConfig, this file will update itself when shutting down the server, which means that changes made during runtime will persist. You can either change rules via Admin-Cheats or you can change the file directly during runtime. In the latter case, you need to reload the config with the cheat **ReloadCustomRuleSet**. You can also save your runtime changes manually with the cheat **SaveCustomRuleSet** but since the server saves them automatically on shutdown this is not required (could still be helpful if the server crashes). Cheats that change RuleSet values are prefixed with "**SetRule\_**" and are continued with the name of the value you want to change.

Note that loading the file while having an invalid Json syntax, won't cause any changes to the currently used ruleset, leaving the previously set runtime values in place. Also keep in mind that changing the server type from PVP to PVE, or vice versa, will not change any values in your CustomRuleSet file. You might want to change some values depending on the server type you're using. If you make a switch and just want the default rules in place, just remove (or rename) the CustomRuleSet file.

## <span id="page-9-1"></span>**Game Rules**

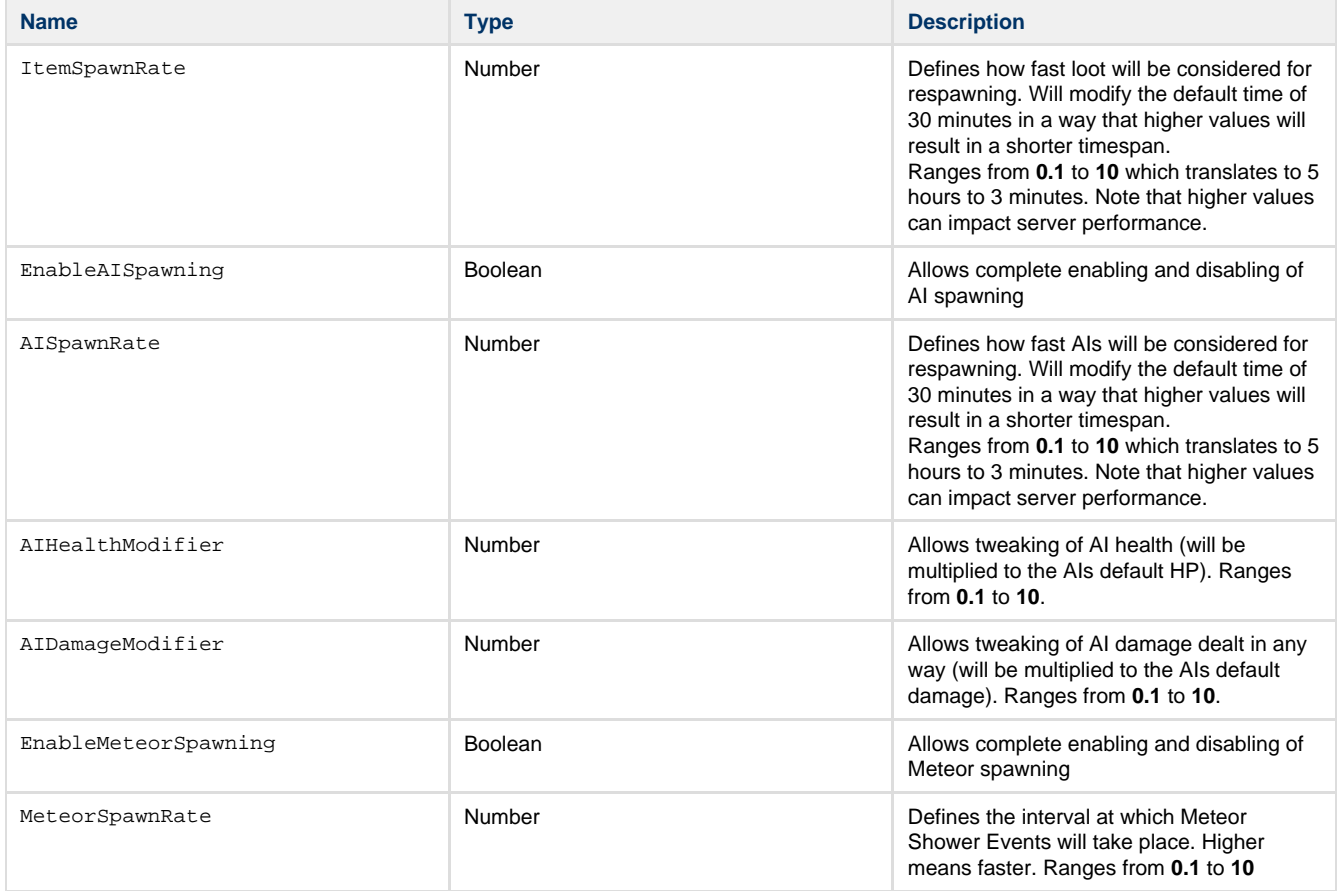

### <span id="page-9-2"></span>**Player Rules**

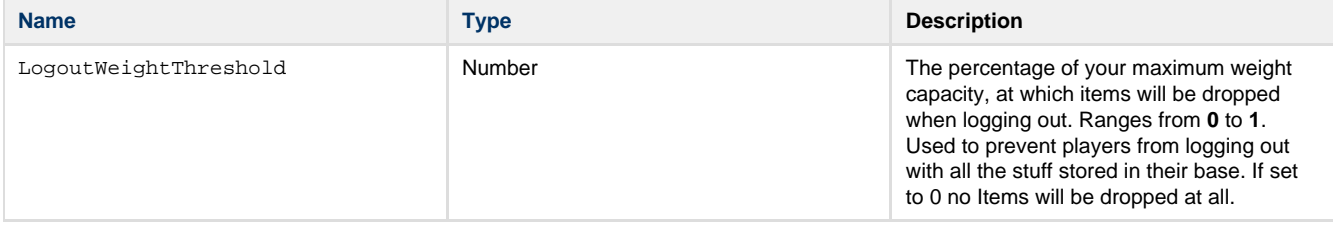

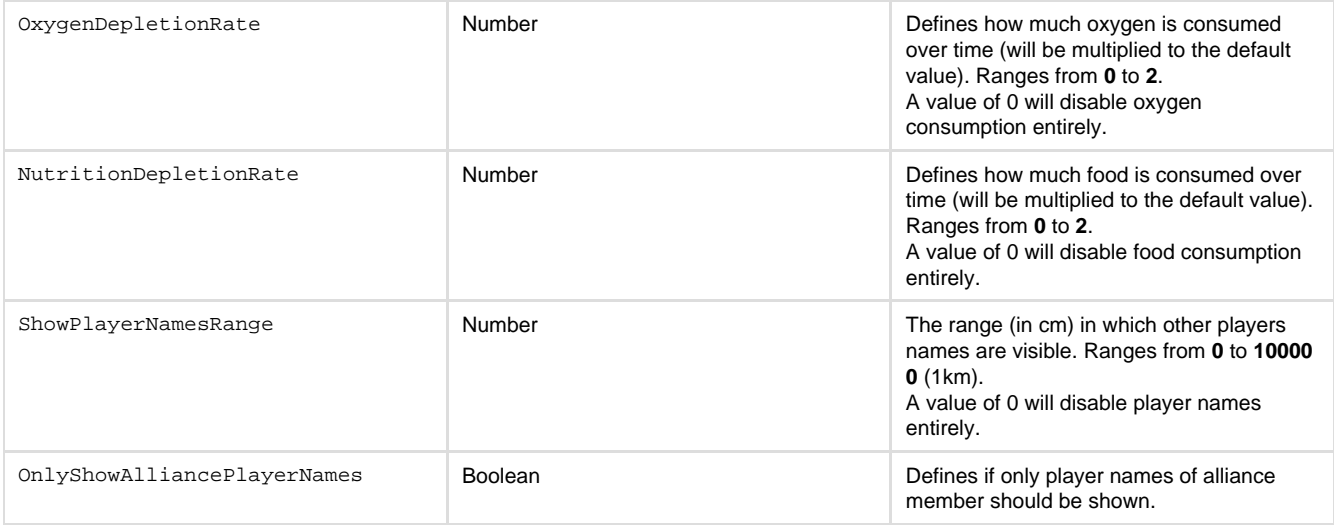

# <span id="page-10-0"></span>**Building Rules**

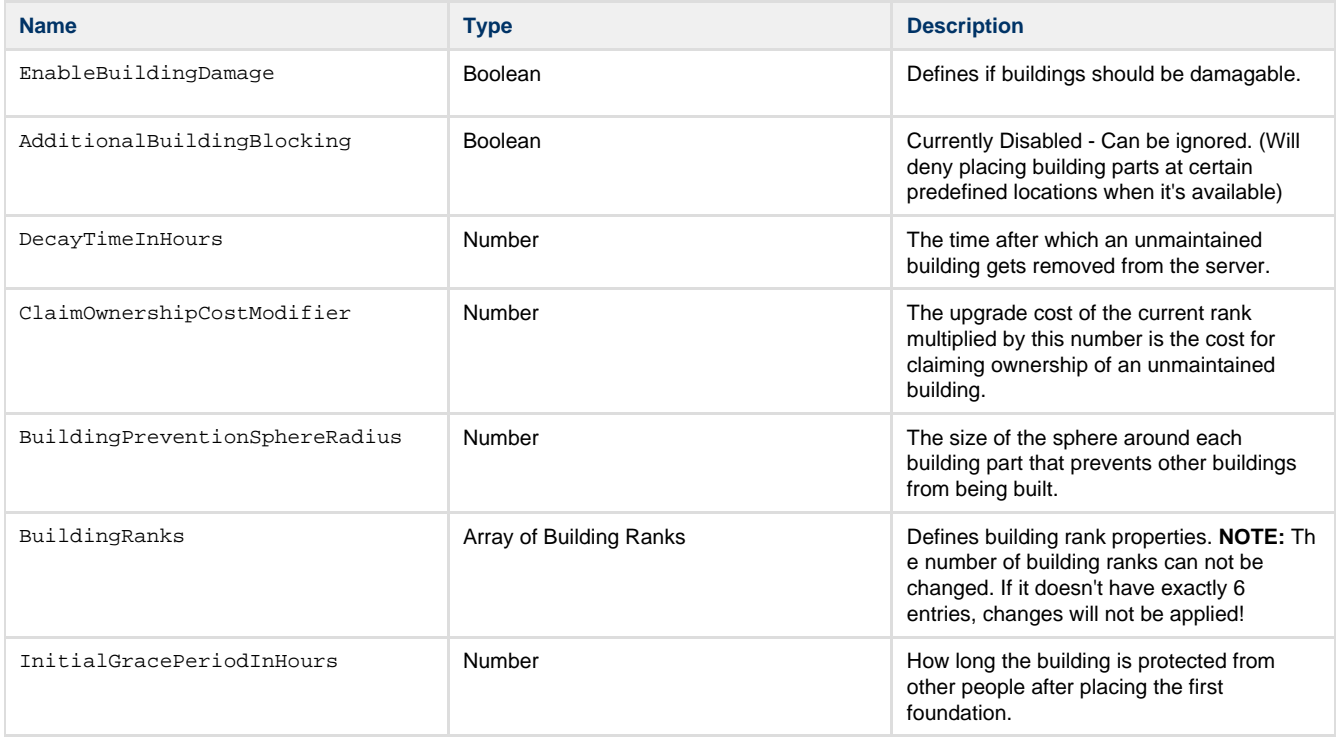

# <span id="page-10-1"></span>**BuildingRank**

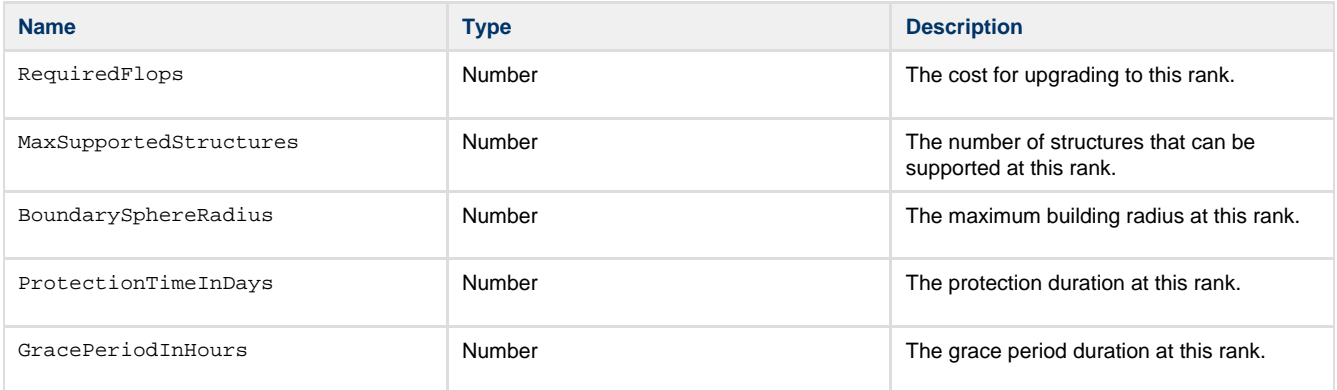

# <span id="page-10-2"></span>**Starting the Server**

### <span id="page-11-0"></span>**Restarts**

The Memories of Mars server needs to be restarted twice daily, this is set up with the option DailyRestartUTCHour. Before the restart, the server will announce that it will restart in the in-game chat. After the server has been shut down, its process will end.

You are provided with two options for starting the game server:

- Without automatic restarting after the twice-daily shutdown
- With automatic restarting after the twice-daily shutdown

The server will shut down regardless of which option you choose. We currently don't support disabling this automatic shutdown system. If you don't need to run the server for 24h a day, you can set the DailyRestartUTCHour to a time outside of your regular playtime to not have the server shut down during play.

#### <span id="page-11-1"></span>**Windows**

Either use the Steam UI to start the server, or navigate to the install folder of the game. In both cases, make sure to edit the config file for setting up the server beforehand.

#### <span id="page-11-2"></span>**Without automatic restarts**

You can start the server and it will run until it shuts down by starting the game

- in the Steam UI with the default start option
- directly by starting the file Game\Binaries\Win64\MemoriesOfMarsServer.exe.

#### **With automatic restarts**

<span id="page-11-3"></span>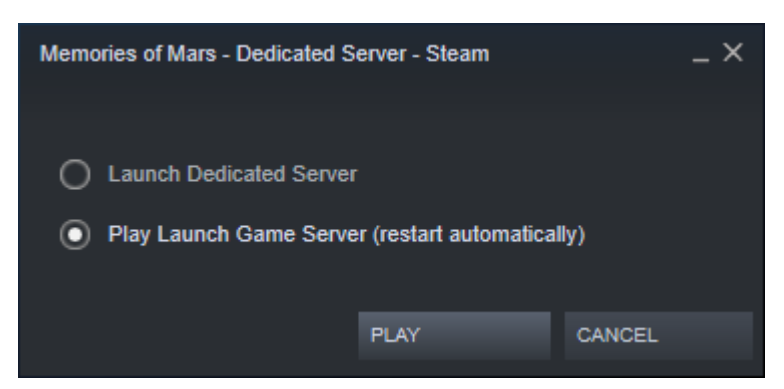

To run the server with automatic restarts:

- in the Steam UI choose the start option Launch Game Server (restart automatically)
- Run the batch script Run Server.bat.

#### <span id="page-11-4"></span>**Linux**

#### <span id="page-11-5"></span>**Without automatic restarts**

To start the server, start the script MemoriesOfMarsServer.sh in the installation folder of the game.

#### <span id="page-11-6"></span>**With automatic restarts**

To start the server with automatic restarts, start the script RunServer.sh in the installation folder of the game. You might consider running this in the background or in a screen so it persists your login session.

# <span id="page-11-7"></span>**LAN servers, Firewall issues**

#### Port-Forwarding

A game server needs to ports to be open on UDP and TCP. Both ports are specified in the DedicatedServerConfig.cfg and can be changed to whatever ports you want (as long as they are different from each other). A public server needs to have both ports open. Depending on your setup of the host machine (the one running the server), you may need to open the ports in a firewall and in the internet router. Look up your router model on this website on how to do that: <https://portforward.com/>

### <span id="page-12-0"></span>**LAN server**

With version 1.8.0 LAN servers will not work. We will work towards enabling them again.

## <span id="page-12-1"></span>**Connecting to a private server**

#### <span id="page-12-2"></span>**In-game browser**

Choose either ALL or PRIVATE in the filter settings of the in-game server browser and connect to your server.

#### <span id="page-12-3"></span>**Steam server browser**

You can join a server from the Steam server browser.

### <span id="page-12-4"></span>**Database maintenance**

The files for the database will be stored in the following folder: Game/Saved/DB/{ServerID}/{SeasonID}.

You can create an easy backup of your files by copying everthing inside this folder and paste it elsewhere.

Once the game reaches a new season the database folder will create a new database inside a new season folder. The data from the previous season is still stored, but will not be used for the new season. The reason for that is, that we can not guarantee that the way the data is stored will not change between seasons. So you will start with a clean database in a new season, just like on the public servers.

If you are still willing to try to save your old data somehow you can try to manually copy the data over from the previous season. This might or might not work, depending on the changes made. So expect your game to cause some problems afterwards. If you can't get the game to run anymore after this just delete all the files you put in there and make sure you have a clean database.

NOTE: There will be no support by us for manually moving old databases to your newer server in case of database-breaking changes between seasons.

# <span id="page-12-5"></span>**Reporting Errors**

In case you encounter an error with the server, please inform us about it by using the game's support page at [https://fs30.formsite.com/505g](https://fs30.formsite.com/505games/mars/index.html) [ames/mars/index.html](https://fs30.formsite.com/505games/mars/index.html)

Please attach any information that can help us track down the error. Especially server logs and crash dumps are interesting for us. This information can be found in:

#### <span id="page-12-6"></span>**Windows**

The subfolder Game\Saved contains the data written by the servers. Especially the Game.log in the subfolder Game\Saved\Logs is good for us, as well as the contents of the latest crash report in a subfolder of Game\Saved\Crashes.

### <span id="page-12-7"></span>**Linux**

The subfolder Game/Saved contains the data written by the servers. Especially the Game.log in the subfolder Game\Saved\Logs is good for us. Additionally, the server creates a core dump, which you will find in the root folder of the game server as a file starting with core.

# <span id="page-12-8"></span>**Admin Tools**

Admins on a Dedicated Server are able to open an AdminTools window with F8. The key to show the window can be changed in the Input Settings (in case F8 doesn't work make sure it's bound there). From here you have the option to execute a selection of cheats to author your server.

### <span id="page-12-9"></span>**Player List**

The Player List shows all players that are currently connected to your server. At the bottom you have buttons to kick a selected player, teleport to them or teleport them to your current location.

### <span id="page-13-0"></span>**Cheat List**

The Cheat List contains a selection of cheats you are allowed to execute as admin. Here you can find the usual cheats like toggling GodMode, spawning AIs or refill your HP and survival stats. To execute a cheat select it from the list and click the Execute Button at the bottom.

There's also a cheat for changing the Server Password. Note that executing this cheat will not change the password in the DedicatedServerConfig and therefore will only be temporary. Also changing from no password to having a password or vice versa will not be reflected at runtime. You would need to restart your server and change the password in your DedicatedServerConfig to accomplish that.

#### <span id="page-13-1"></span>**Items**

The Item List contains all items sorted by category. Here you cheat items into your inventory by selecting the item and clicking the Execute Button at the bottom. There's also a number field where you can enter the amount of items you want to receive.

To make it easier to find the items you desire, we added a search bar as well as the option to mark items as favourites which will then appear inside the Favourites category at the very top.

### <span id="page-13-2"></span>**PDA Map**

Admins also have the option to teleport themselves to an arbitrary location on the map. To do that, just open the map in your PDA, right-click on the location you want to teleport to and select the "CHEAT: Teleport here" option from the context menu.

# <span id="page-13-3"></span>**Known Issues and Troubleshooting**

### <span id="page-13-4"></span>**My friends can't see my server in the server list**

Please make sure you followed all instructions above, especially the one about port forwarding and firewalls. Make sure your firewall is open for the two ports in the DedicatedServerConfig for both UDP and TCP and that your router is forwarding them to you as well. 90% of all issues with the server come down to closed ports, so check it thoroughly. Also make sure to only run one instance per server on each installation and port configuration. If you run two servers simultaneously on the same configuration they might interfere with each other and none of them might work.

You can run multiple servers per computer, but have to do that via commandline overrides of ports. That is for advanced users only!

### <span id="page-13-5"></span>**What about all those warnings/errors in the log! What am I doing wrong?**

Nothing actually. Servers will throw a lot of warnings right now, but you can safely ignore them at this moment. They are not for you to fix, but  $us$   $\cup$